TKS-IP-Gateway

# Hinweise zur Bedienung und Inbetriebnahme von IP-Telefonen

In der Konfiguration des IP-Telefons müssen die folgenden Einstellungen vorgenommen werden:

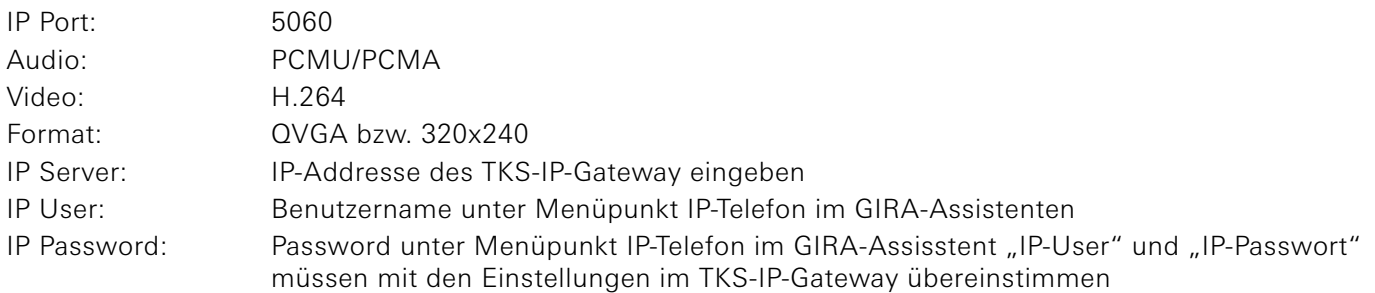

### Türöffnerfunktion über das IP-Telefon auslösen

Wenn nach einem Türruf "\*0" gedrückt wird, wird die Türöffnerfunktion aktiviert. Voraussetzungen:

- Der TKS-Aktor wurde der entsprechenden Tür zugeordnet.
- Das IP-Telefon muss als DTMF-Übertragungsverfahren SIP-Info oder RTP (RFC2833) nutzen. DTMF via Inband wird vom TKS-IP-Gaetway nicht unterstützt.

### Inbetriebnahmebeispiele

Wichtig: Die in den folgenden Screen-Shots gezeigten IP-Adressen können je nach Netzwerk abweichen.

### Grandstream GXV3000

 $Im$ 

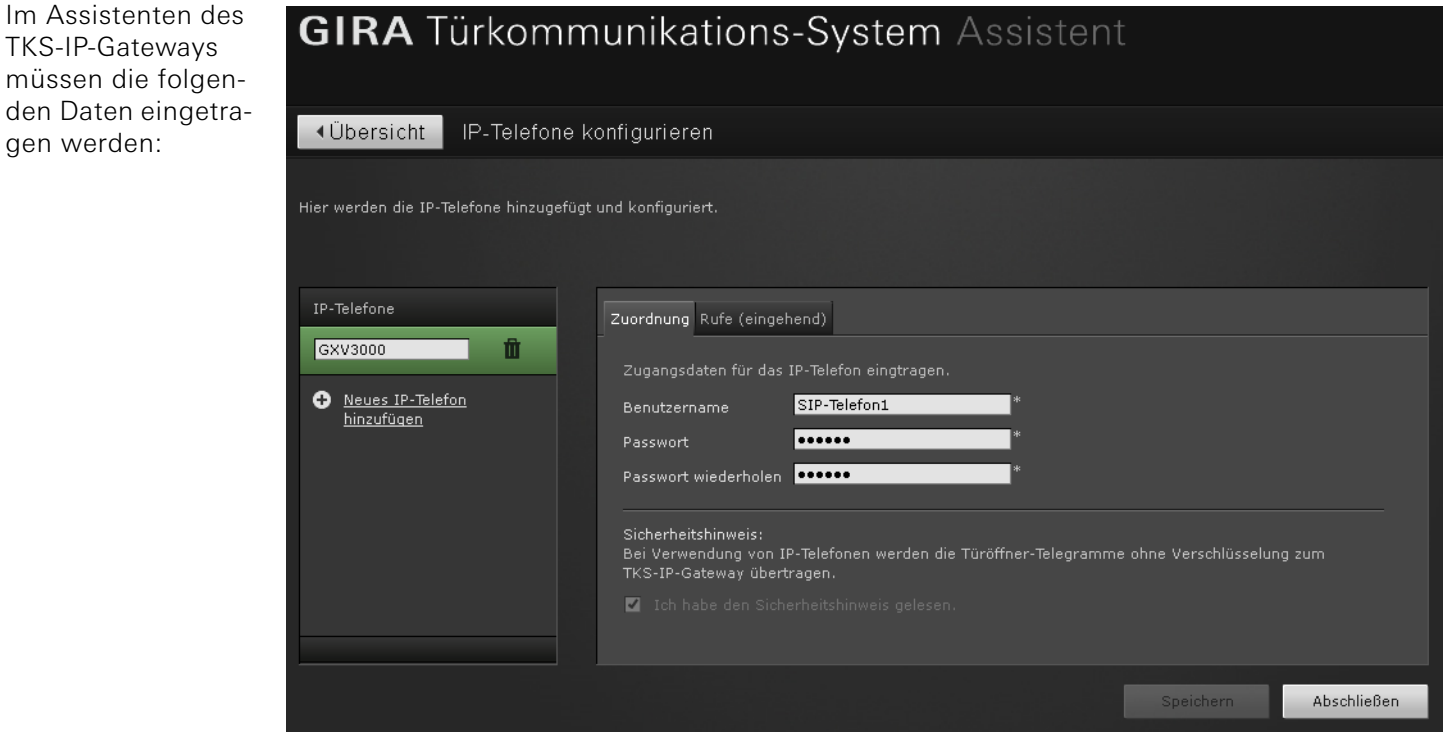

Die Einstellungen am Grandstream GXV3000 befinden sich auf der folgenden Seite.

TKS-IP-Gateway

#### Einstellungen im Grandstream GXV3000

Im Konfigurationsdialog des Grandstream GXV3000 müssen die folgenden Einstellungen vorgenommen werden.

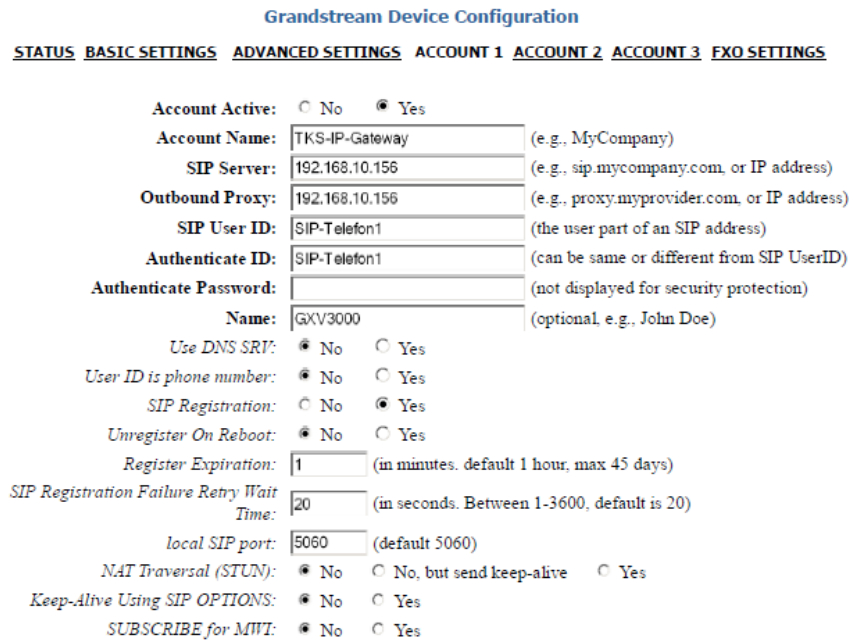

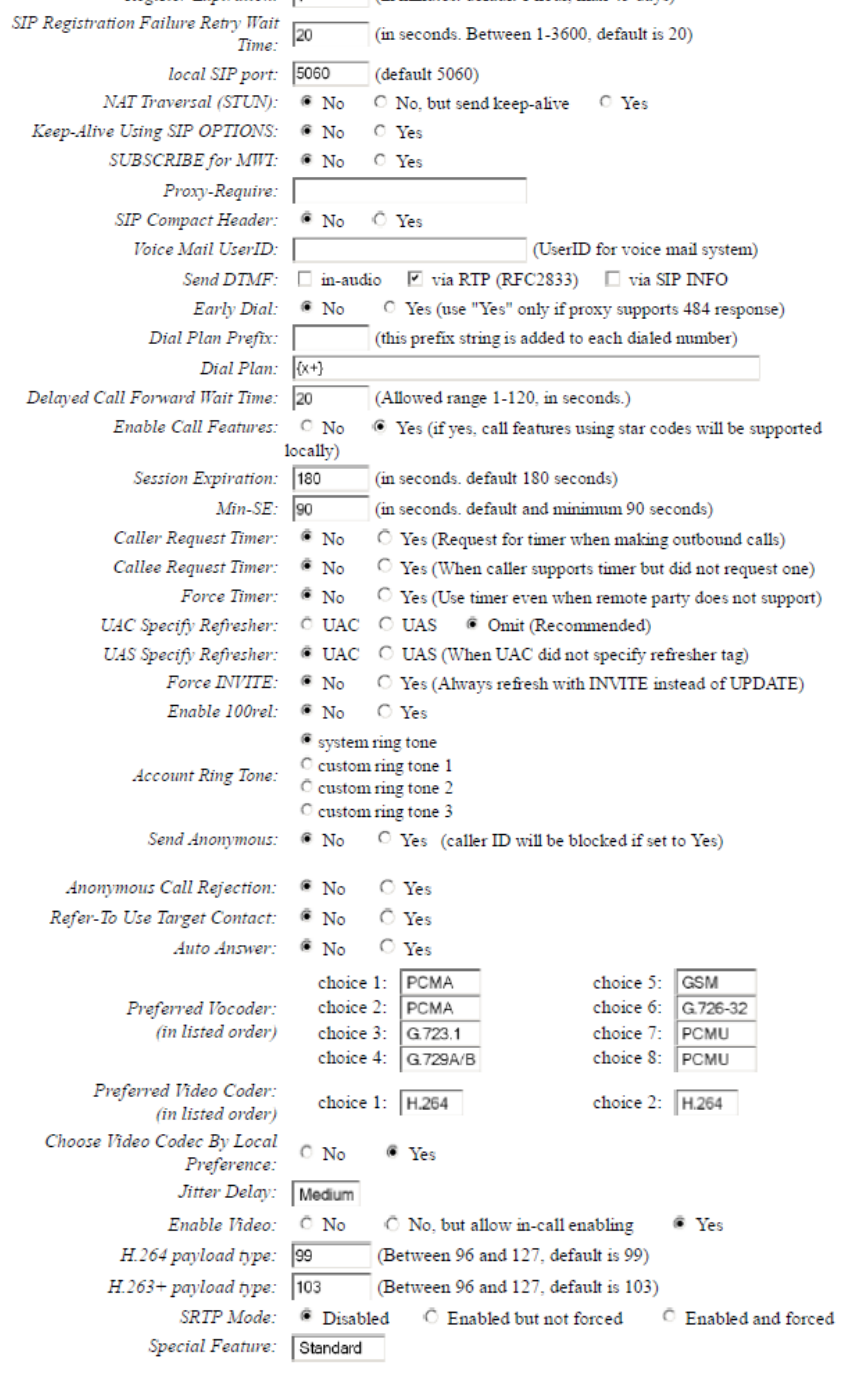

Update Cancel Reboot

TKS-IP-Gateway

## FritzFox 7270

Im Assistenten des TKS-IP-Gateways müssen die folgenden Daten eingetragen werden:

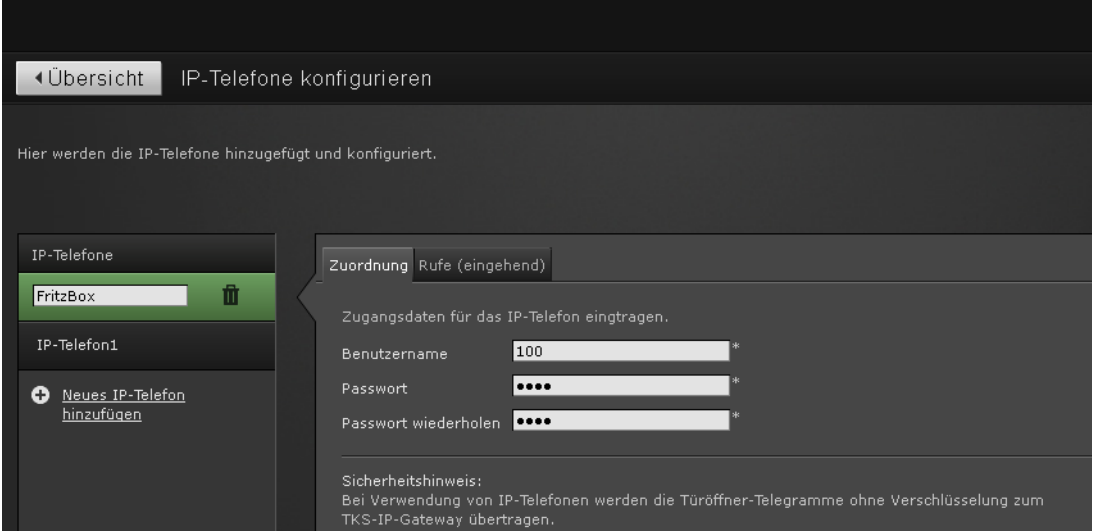

#### Einstellungen im 7270

Im Konfigurationsdialog der Fritzbox 7270 müssen die folgenden Einstellungen vorgenommen werden.

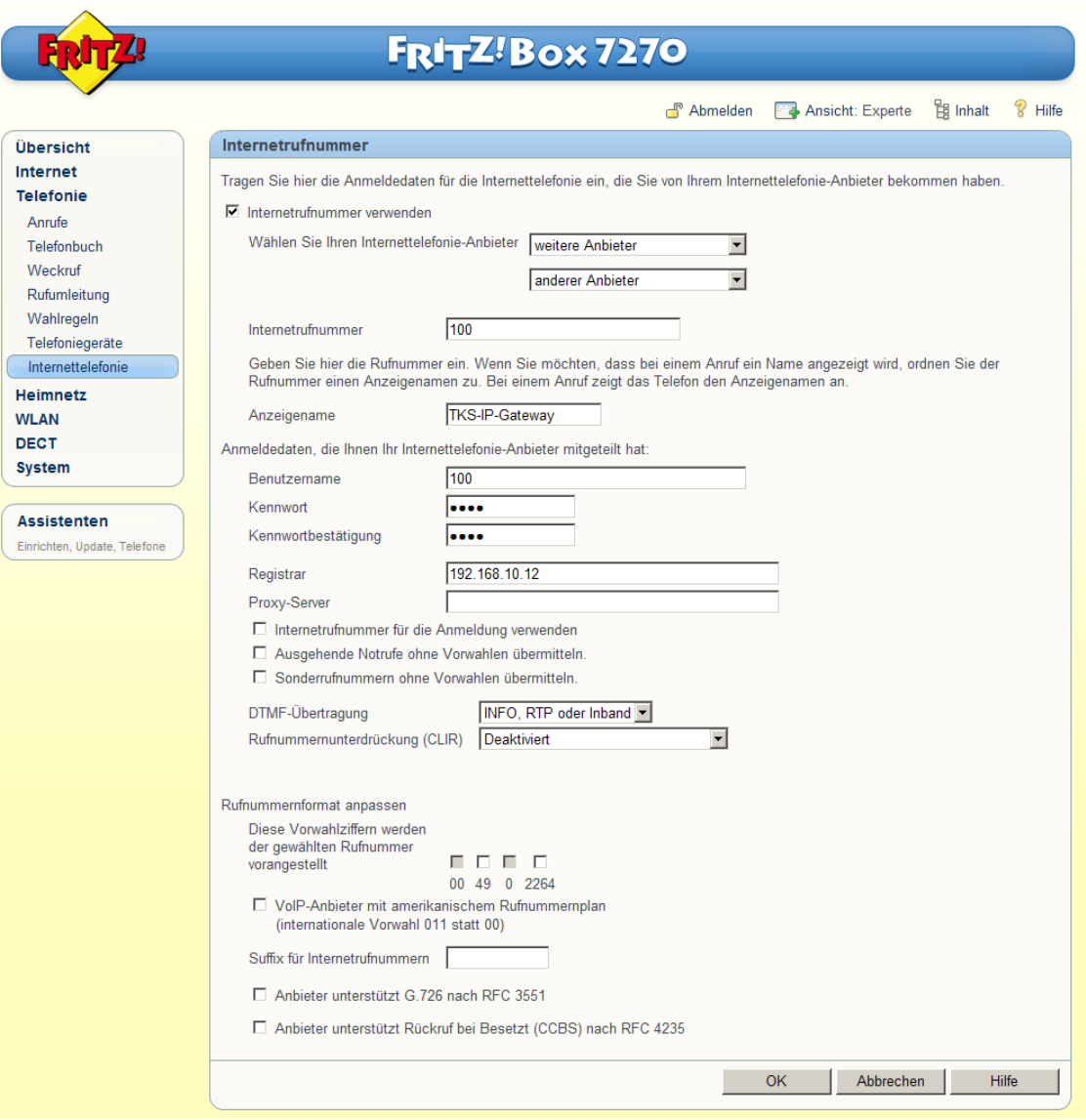

GIRA